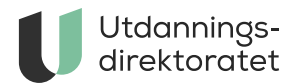

## Digital skriving i fremmedspråk

Alle eksamener etter LK20 i fremmedspråk skal gjennomføres i vårt digitale eksamen- og prøvesystem.

**ARTIKKEL** | SIST ENDRET: 12.09.2023

Å kunne skrive digitalt er en viktig kompetanse i fremmedspråk. Det har vi tydeliggjort i en mindre justering i læreplanen som trer i kraft 01.01.2023.

Det betyr at alle eksamener i fremmedspråk skal fra våren 2023 gjennomføres i et digitale eksamen- og prøvesystem. Kandidatene får tilgang til eksamen i dette systemet på eksamensdagen, og skal svare på oppgavene i tekstbokser.

**Merk!** På eksamensdagen er det ikke mulig å kladde svaret sitt i et annet program og lime det inn i tekstboksen!

## Hva betyr dette for språket kandidaten skal ta eksamen i?

De fleste språk som bruker alfabeter som er basert på det latinske alfabetet, kan skrives i ved å bruke et standard norsk tastatur.

Mange språk har bokstaver som norsk ikke har. Det er flere måter kandidaten kan finne disse bokstavene på tastaturet. Derfor er det viktig å gjøre seg godt kjent med hvordan kandidaten finner disse i forkant av eksamen, og at kandidaten har øvd seg på å skrive språket på pc.

Noen diakritiske tegn, f.eks. omlyd eller aksenter, finnes på et standard norsk tastatur. È. ü og ñ er eksempler på disse. I tekstboksene i eksamen finnes det spesialtegn med symbolet "Ω" som gir tilgang til de vanligste bokstaver med diakritiske tegn. Dette er tegn som kandidaten ikke kan skrive på et vanlig norsk tastatur, og kan være bokstaver som bare brukes i ett språk – som f.eks. đ, ž eller Ÿ.

Det er viktig at kandidatene øver i det nye gjennomføringssystemet, slik at de lærer seg å skrive riktig språk

i tekstboksene og kan benytte seg av spesialtegnene. Kandidatene må være klar over at hurtigtaster som fungerer når de benytter programvare som f.eks. word i office365, ikke nødvendigvis fungerer på samme måte i andre programmer.

[Gå inn i eksempeloppgaver for å øve på eksamen i fremmedspråk](https://sokeresultat.udir.no/eksamensoppgaver.html?query=niv%C3%A5%20III&ExCatalogTypeName=Eksempeloppgaver&ExKL=Kunnskapsl%C3%B8ftet%202020).

## Språk som bruker andre alfabeter eller skrivesystemer

Mange av fremmedspråkene vi har skriftlig eksamen i har egne alfabeter eller skrivesystemer. Dette gjelder f.eks. arabisk, tigrinja, tamil og kinesisk. Kandidater som skal ta eksamen i et språk som bruker et annet [alfabet eller skrivesystem, må kunne skrive på tastatur i språket for å gjennomføre eksamen. Kandidaten](https://www.udir.no/eksamen-og-prover/eksamen/brukerstotte-eksamen/#a193434) må installere tastaturet på datamaskinen i forkant av eksamen. Kandidaten må også være kjent med hvordan det brukes for å skrive i språket for å gjennomføre eksamen.

Kandidaten må selv finne ut av hvilket tastatur som skal installeres og brukes. I noen språk vil kandidaten bruke mer tid til å lære å skrive på tastatur enn i andre språk – akkurat som det er når de skriver for hånd. Dette er en del av kompetansen i læreplanen.

I språk der det skrives fra høyre til venstre, er tekstboksene automatisk stilt inn slik at teksten vises riktig.

## **Hvilke funksjoner finnes tekstboksene?**

- **Verktøylinje med tekstredigeringsalternativer.** I eksempeloppgaven i fransk, spansk [eller tysk nivå III er det flere oppgaver som har tekstbokser som kan prøves ut.](https://sokeresultat.udir.no/eksamensoppgaver.html?query=niv%C3%A5%20III&ExCatalogTypeName=Eksempeloppgaver&ExKL=Kunnskapsl%C3%B8ftet%202020) Eksempeloppgavene lagrer ikke svarene.
- **Spesialtegn med symbolet "Ω"** i verktøylinjen er det en oversikt over alle tegn kandidaten har å velge mellom.
- **Stavekontroll.** Det er stavekontrollen i nettleseren som gjelder. Fremgangsmåten for hvordan "sette på" dette vil variere fra nettleser til nettleser.
- **Stavekontroll og grammatikk** kan settes opp på flere måter. Det viktigste for kandidatene vil være at de bruker korrekt språk og bruker en offline løsning. I Chrome er det mulig å velge mellom enkel eller avansert stavekontroll, men avansert stavekontroll fungerer bare når kandidaten er koblet til nett. Fylkeskommunene er informert om denne muligheten.
- **Klipp og lim.** Kandidatene skal **kun** skrive svarene sine direkte inn i tekstboksen. Det er ikke tillatt å kladde i et annet program for så å klippe og lime inn i tekstboksen. Det er juks å bruke andre metoder.

**Oversette tekst i oppgaven.** Det vil ikke være mulig å høyreklikke og oversette oppgavetekst / instruksjoner osv. i eksamensoppgavene. Til eksamen sperres denne muligheten da oversettelsesverktøy ikke er tillatt.